This guide will show you how to use LattePanda to start up your little drive first. And kick-off your adventure of software plus hardware development.

# **If you have any problems when viewing our DOCS, feel free to contact us and discuss [through the](http://www.lattepanda.com/topic-f16t1713.html)  [forum.](http://www.lattepanda.com/topic-f16t1713.html)**

## **http://www.lattepanda.com/topic-f16t1713.html**

# **We, together with our community members, are always ready to help you!**

The guide is broken down into four parts:

- Getting started your LattePanda goes over how to power on your device with the pre-installed Windows system. Experience the power of the hardware.
- Building the network connection shows two common ways to connect your LattePanda to the network like the regular PC.
- Features details the different parts of the LattePanda platform that come in handy as you build a cool project or commercial product.
- Connecting with display builds your desktop development environment with the touch panel and official displays.
- Official Gadgets introduces small gadgets for LattePanda.

The best way to use the guide is:

- Go through Getting started
- Review Features
- Check out Applications and OS recommendation for getting familiar with the software resources
- Search the Community forums for discussing your idea and problems when tinkering
- Make sure to read How to build a product if you're going to production

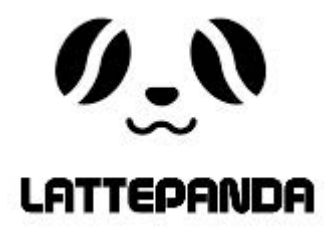

# **Power on your LattePanda**

- You can power your LattePanda through the micro USB port or through the CN2 header pins. **Note: Check your power adapter and USB cable connection before use - insufficient or unstable current may prevent your LattePanda from initializing.** A power adapter will not be bundled with the board, but you may get one from our online store or any electronics retailer.
- [Here's our list of recommended power adapters and cables](http://docs.lattepanda.com/content/troubleshooting/Troubleshooting/#common-adapters-and-usb-cable-recommendations)
- **MicroUSB**
- Any standard USB adapter (such as a cell phone wall charger) with **at least 2A of current** can be used as a power supply for the LattePanda.
- When you have an adapter and micro USB cable ready, follow the instructions below to get started.
- 1.Connect the USB into the USB power adapter, and the microUSB into the micro USB port of the LattePanda (The micro USB port is located next to the SD card socket).
- [If you are using the 7" display/touch panel, please connect it before powering on your device](http://docs.lattepanda.com/content/getStarted/screenAndTouchPanel/)

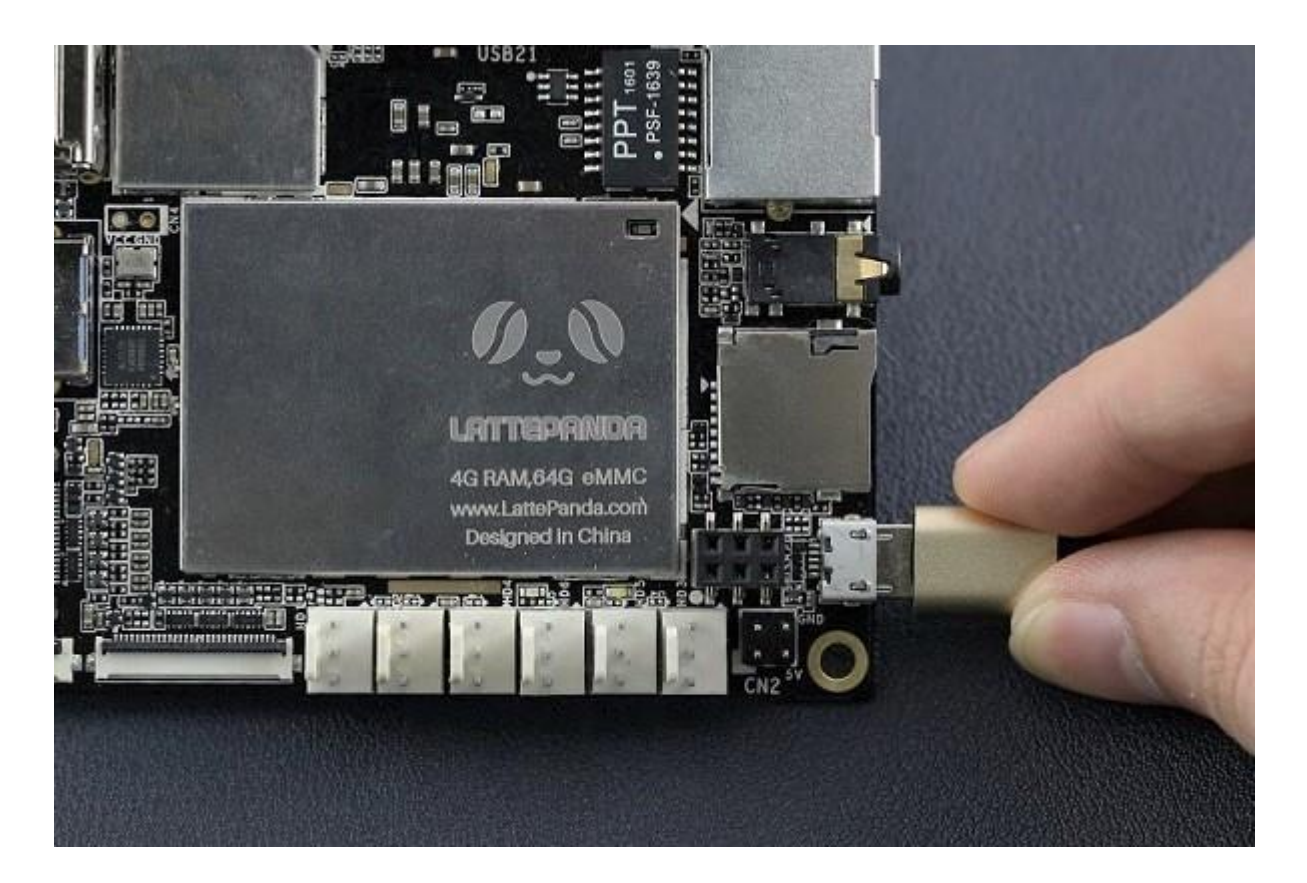

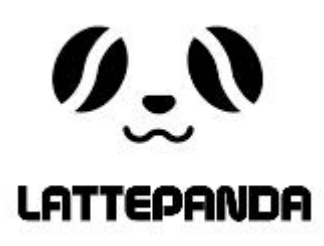

- 2.When plugged in, you should see the red LED indicator lights up on the underside of the board. This means that the LattePanda is initializing. Wait patiently for a few seconds until the LED goes out.
- **Note: Do not unplug the power cable while the system is running. (If the red LED is on, this indicates that the is system is running)**

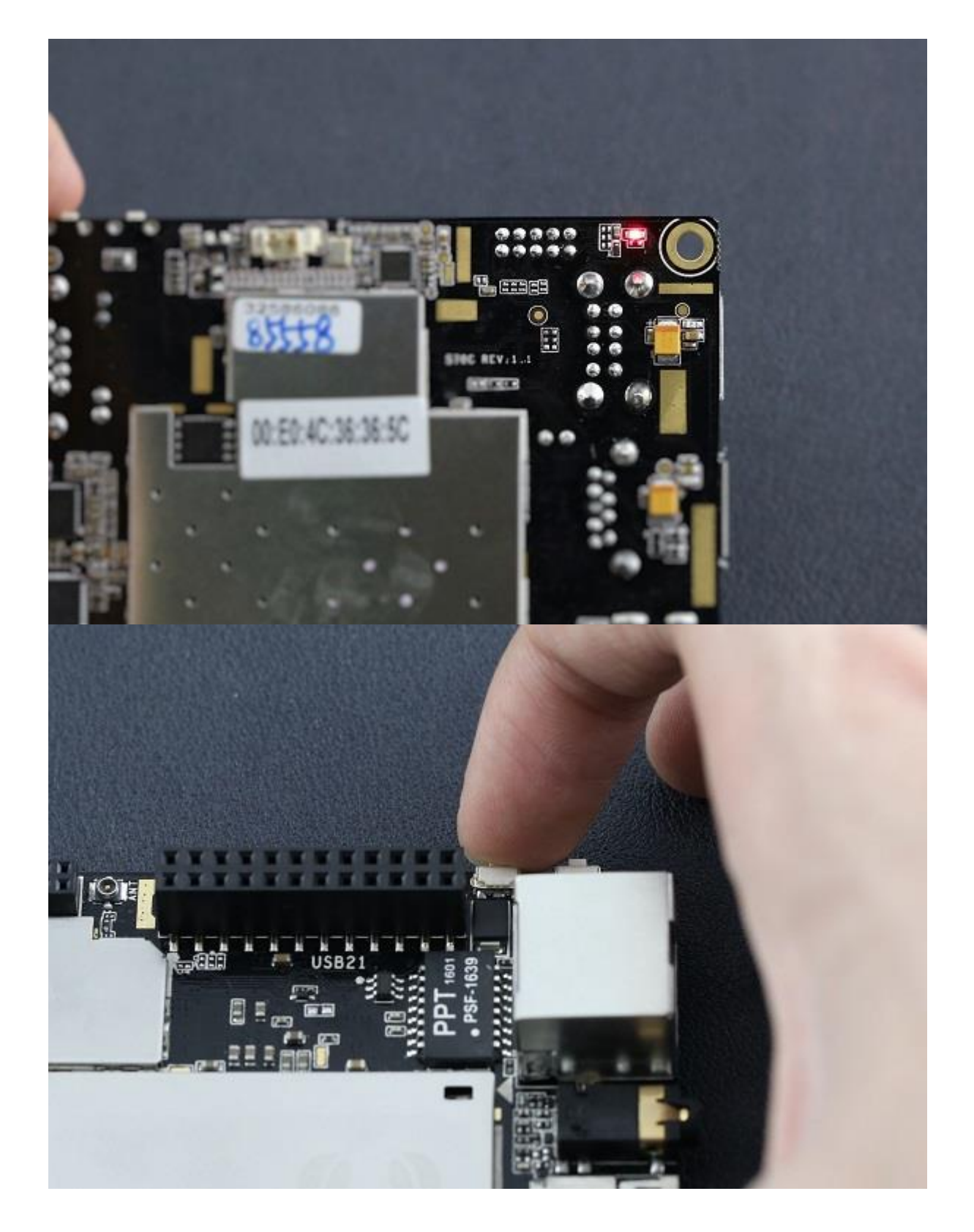

- 3.When the LED turns off, press and hold the power button for one second to turn the LattePanda on. You should see the LED lights up again
- **CN2 Header Pins** If you use the CN2 header pins, you will need to create an adapter. Using a barrel jack connector and dupont cables is a very effective solution, [see this post on our forum for more](http://www.lattepanda.com/forum/viewtopic.php?f=10&t=797) [information.](http://www.lattepanda.com/forum/viewtopic.php?f=10&t=797)

#### **Connect with your peripheral device**

LattePanda is compatible with a wide range of peripheral devices. You may connect any USB supported devices, such flash drives, mouse and keyboard, or a webcam to USB 3.0 and 2.0 ports. The SD card socket supports extra storage from a mini SD card. You may also connect the LattePanda to an external speaker device through its 3.5mm audio jack. The LattePanda's Arduino compatible co-processor with plug and play headers and GPIO pins supports standard 5V sensors and actuators that enable it to interact with the physical world.

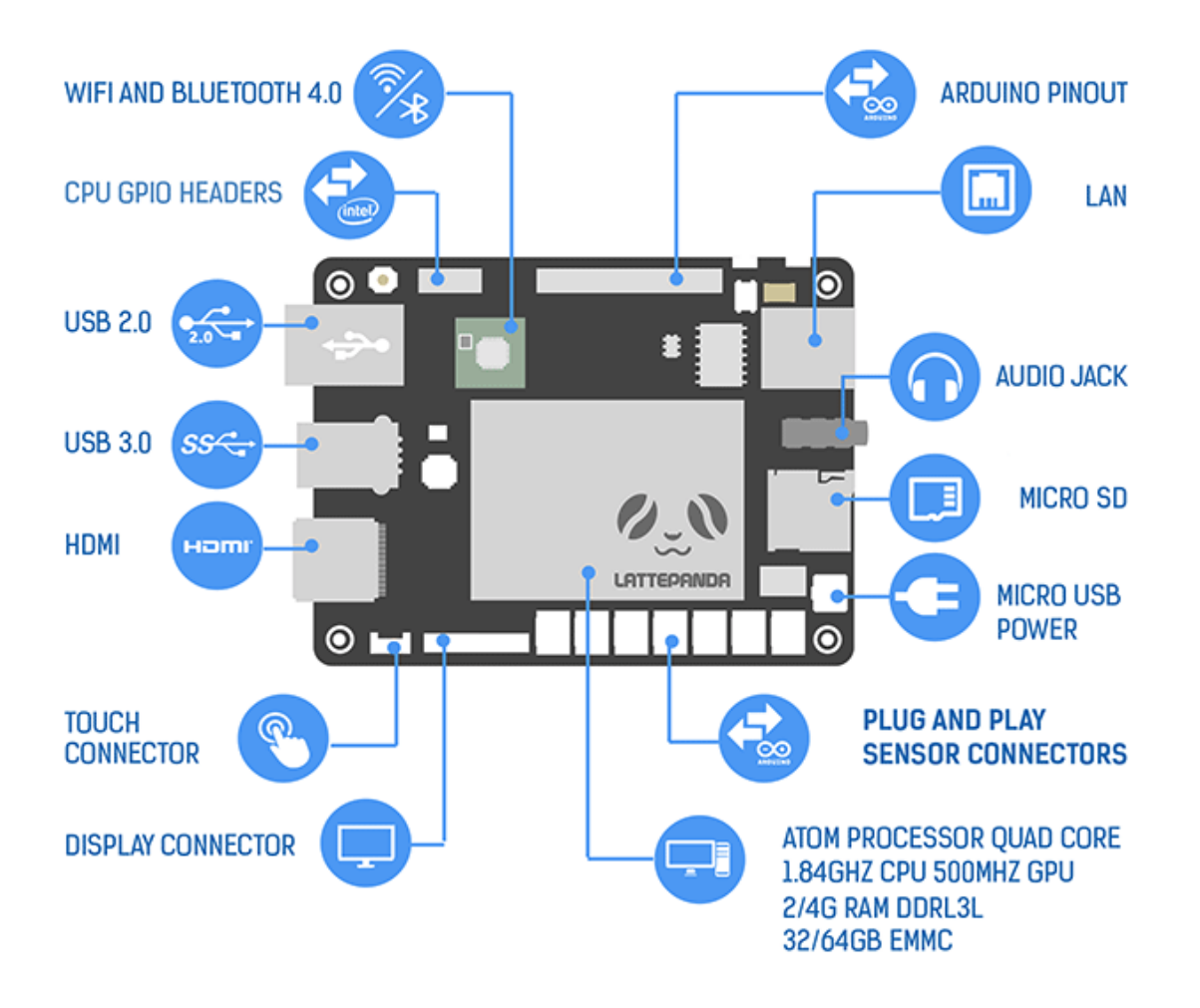

### **Connect to Wi-Fi**

1.Install the Wi-Fi antenna by plugging the round shaped end into the socket labelled "ANT" located next to the GPIO pins on the board.

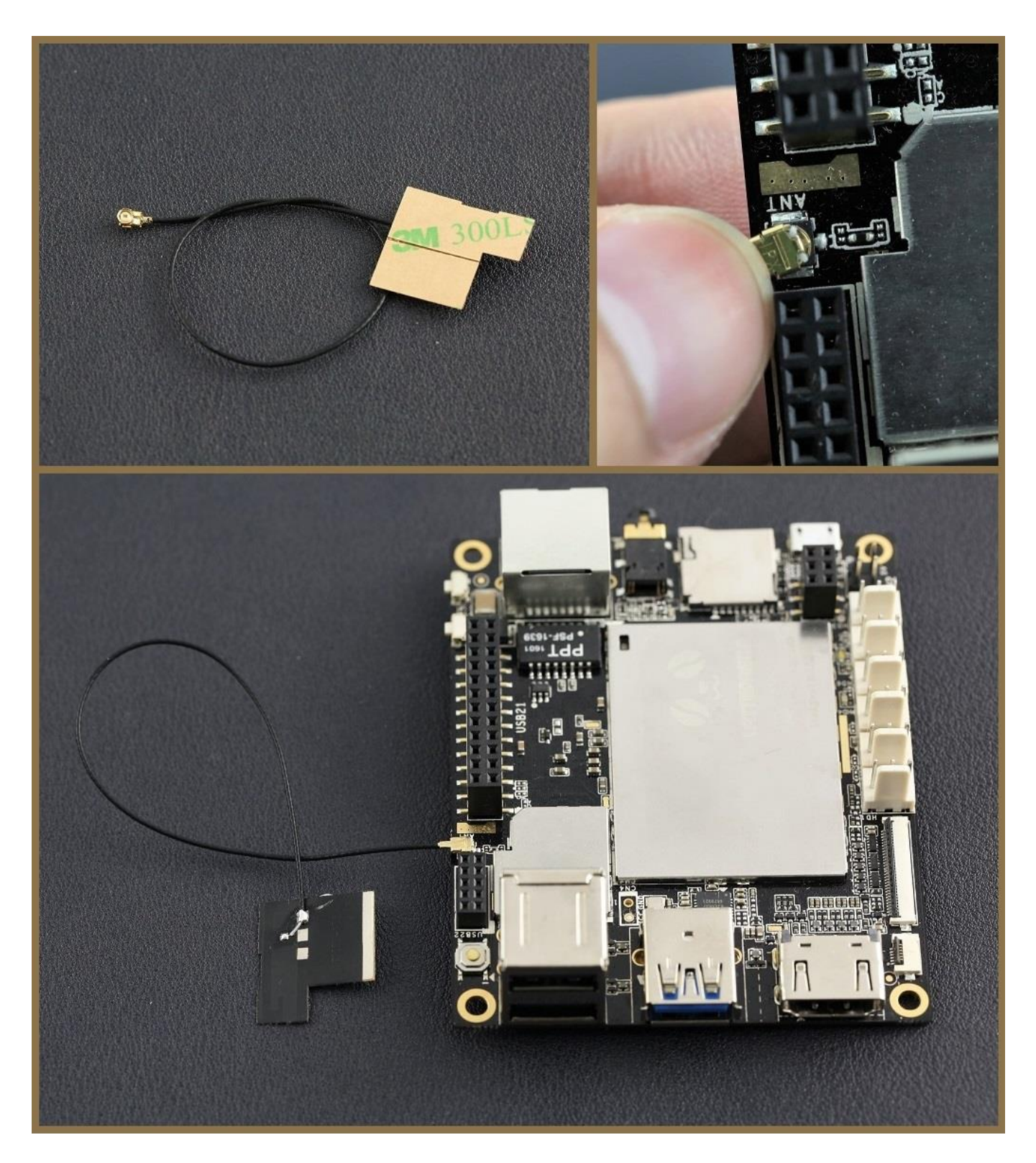

2.In Windows select a Wi-Fi connection by clicking the Wi-Fi icon in the system tray at the bottom right of the screen. Follow the wizard to setup a connection.

**Note**: A weak Wi-Fi signal may prevent a Wi-Fi connection being established. Check the antenna is connected properly to the board and make sure that a Wi-Fi network is available.

Getting Started Connect Display and Touch Panel

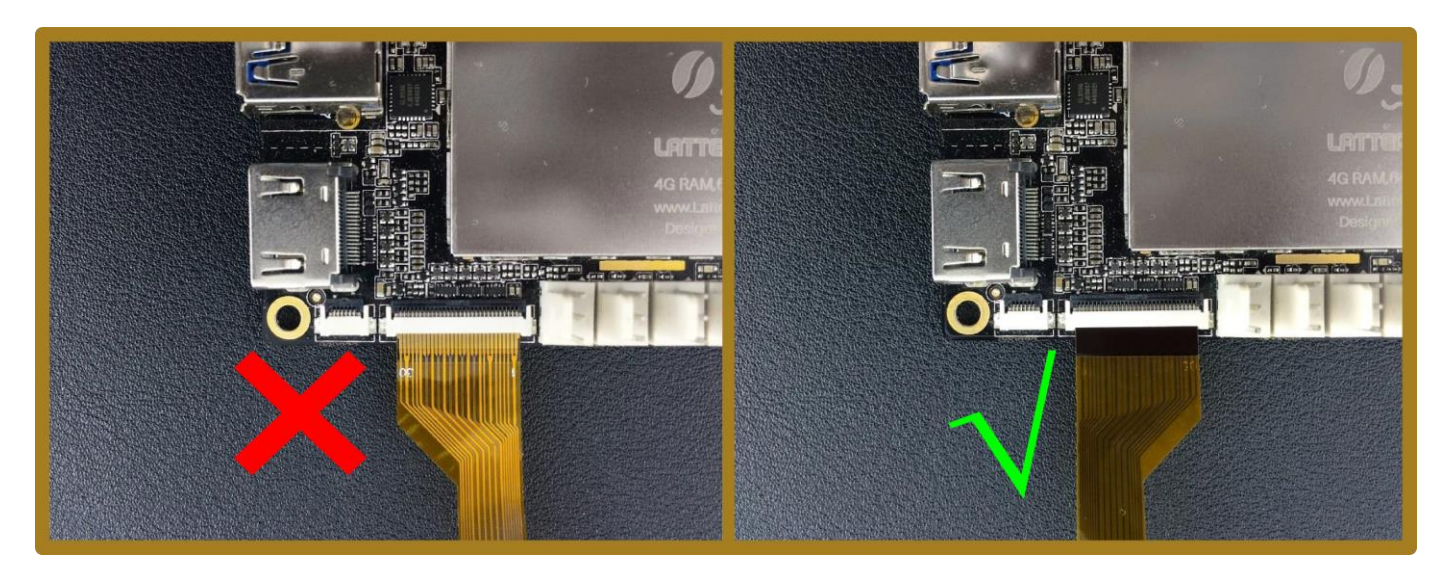

**Note:Please connect it with LattePanda BEFORE power-on. And make sure the Golden Finger face the right side. The contacts on FPC are so compact and in order. Please be careful that any dislocation** 

**connection may cause the LattePanda short circuit and the IPS display abnormal like ghosting or flicker.** 

1. Lift up the actuator. Use thumb or index finger might be easier.

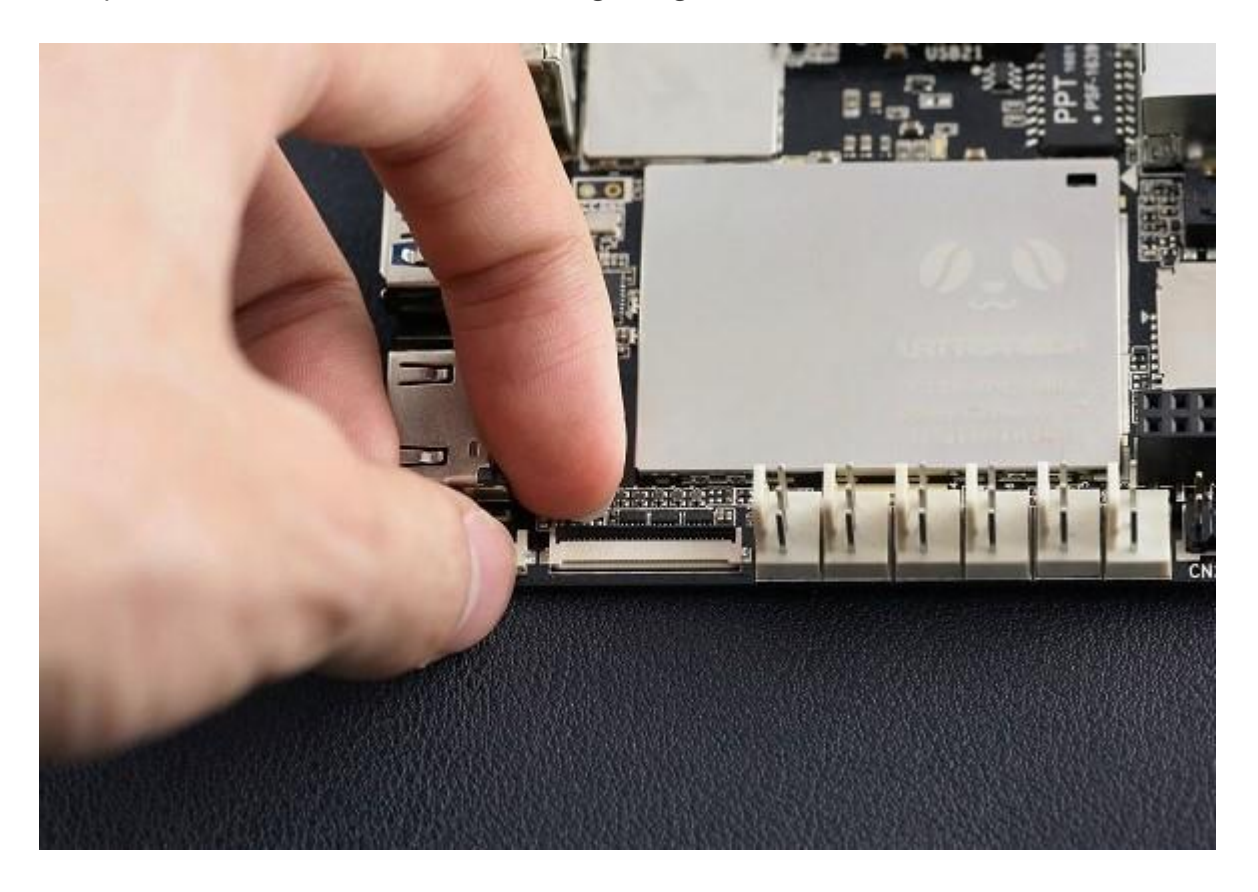

1. Insert display FPC in.

## **Place Golden Finger side down!**

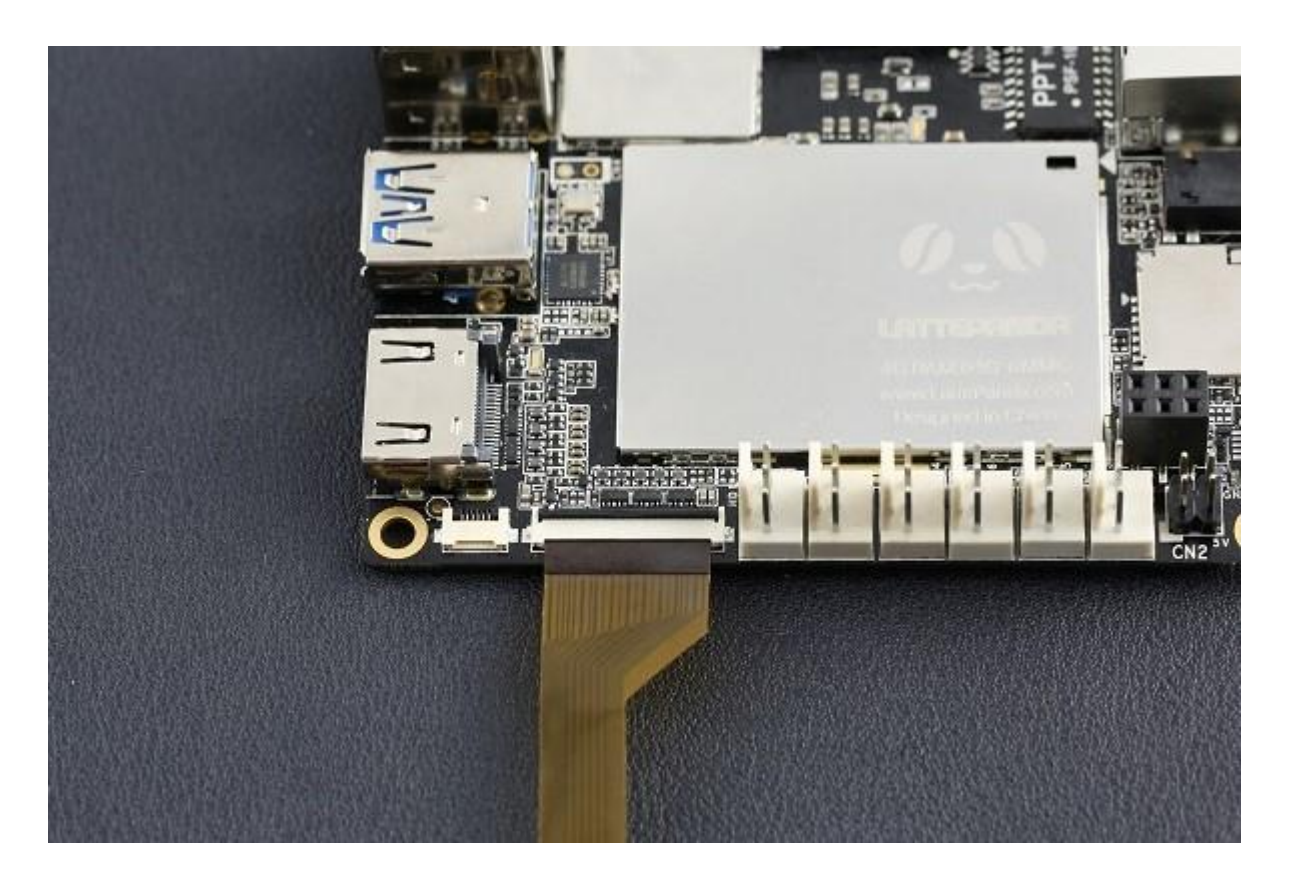

**\*Note: The FPC must be fully inserted in the connector. If not fully inserted, the actuator will not close properly. Should this be the case, lift up the actuator and repeat the process (starting with Step 1 above)**\*

1. Rotate down the actuator until firmly closed.

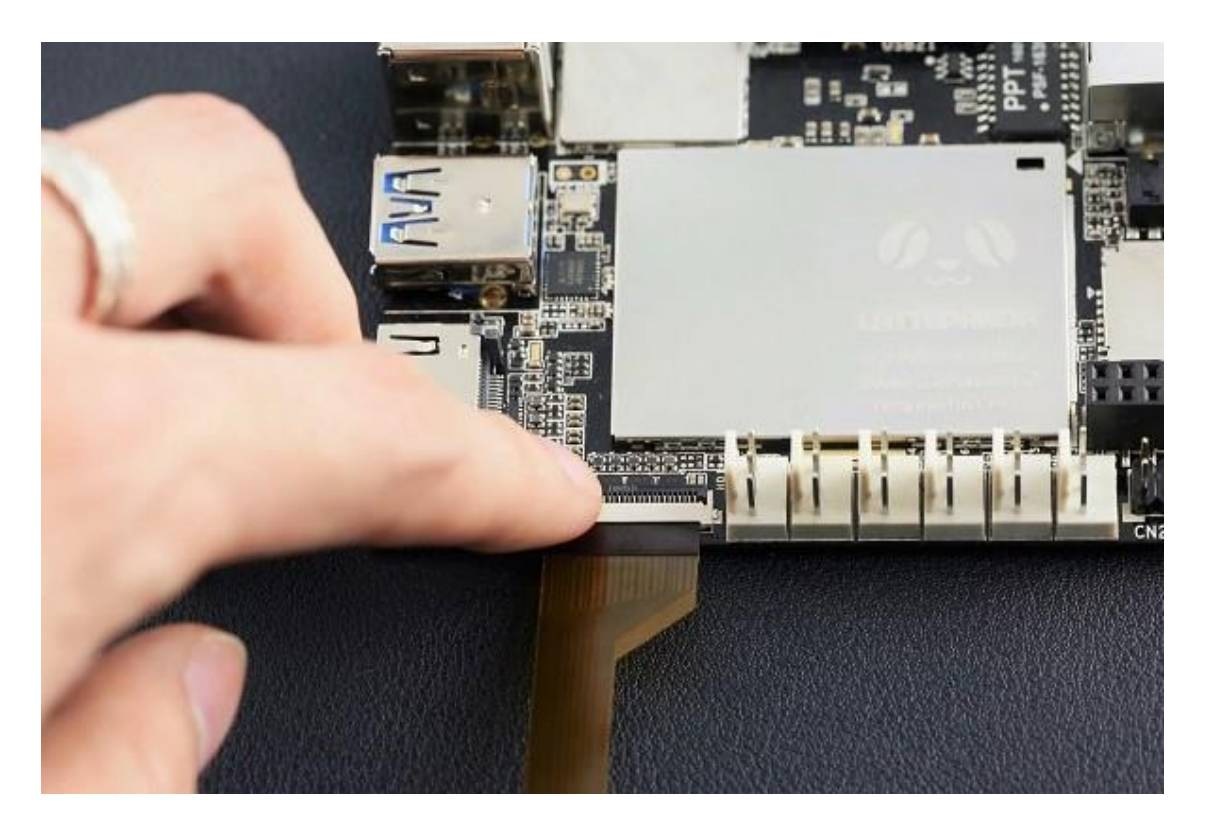

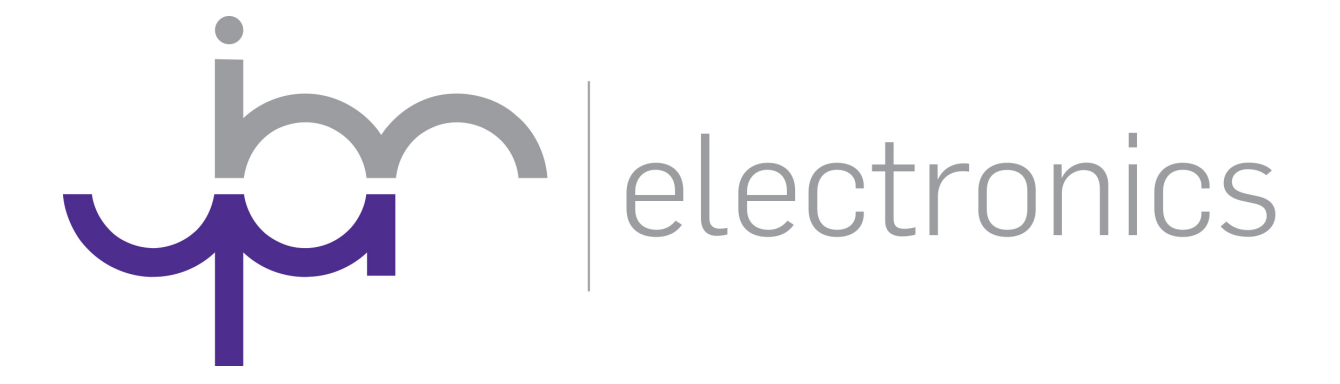

**LATTEPANDA** 

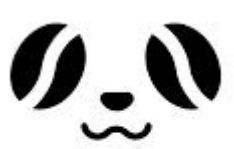

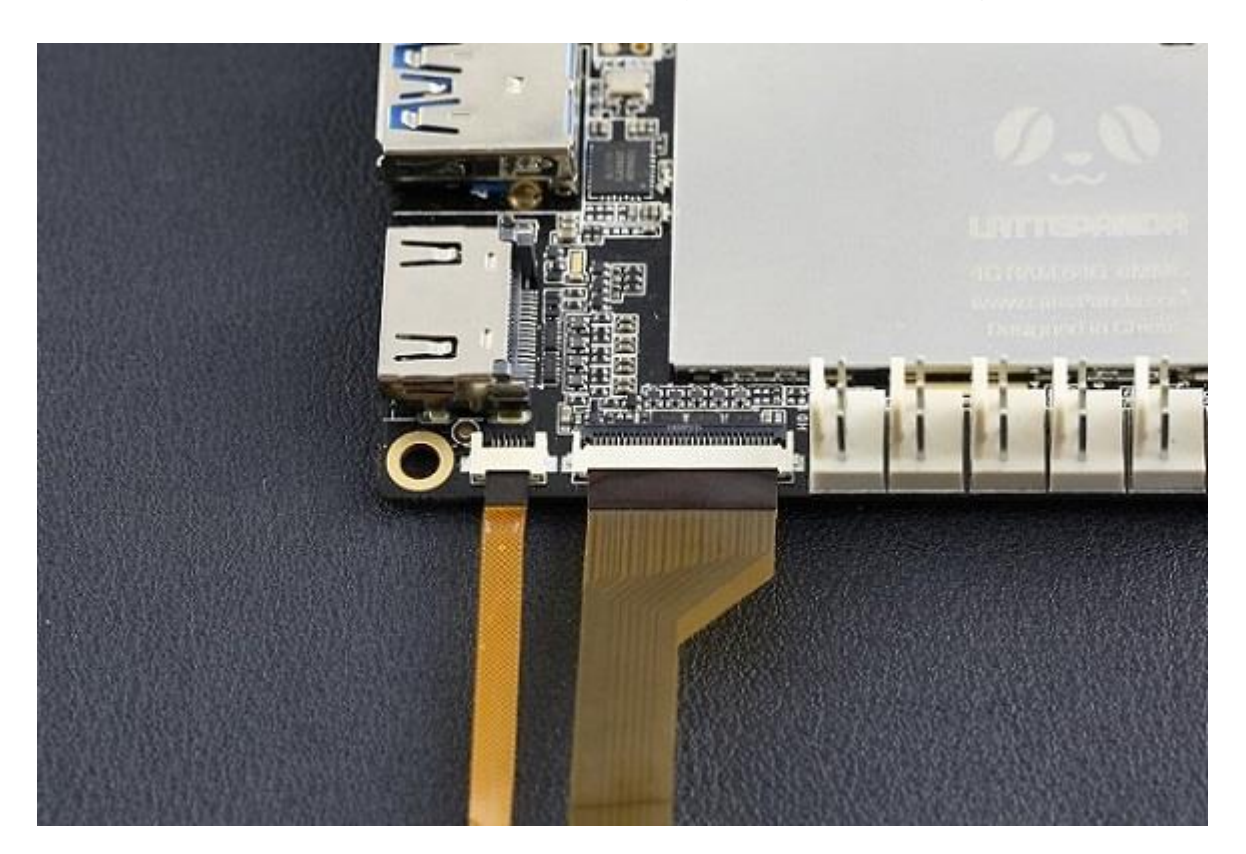

1. Insert the FPC of touch panel in Same as the display. Place the Golden Finger side down too.